| 6         |
|-----------|
| reCAPTCHA |
| ľ         |

Continue

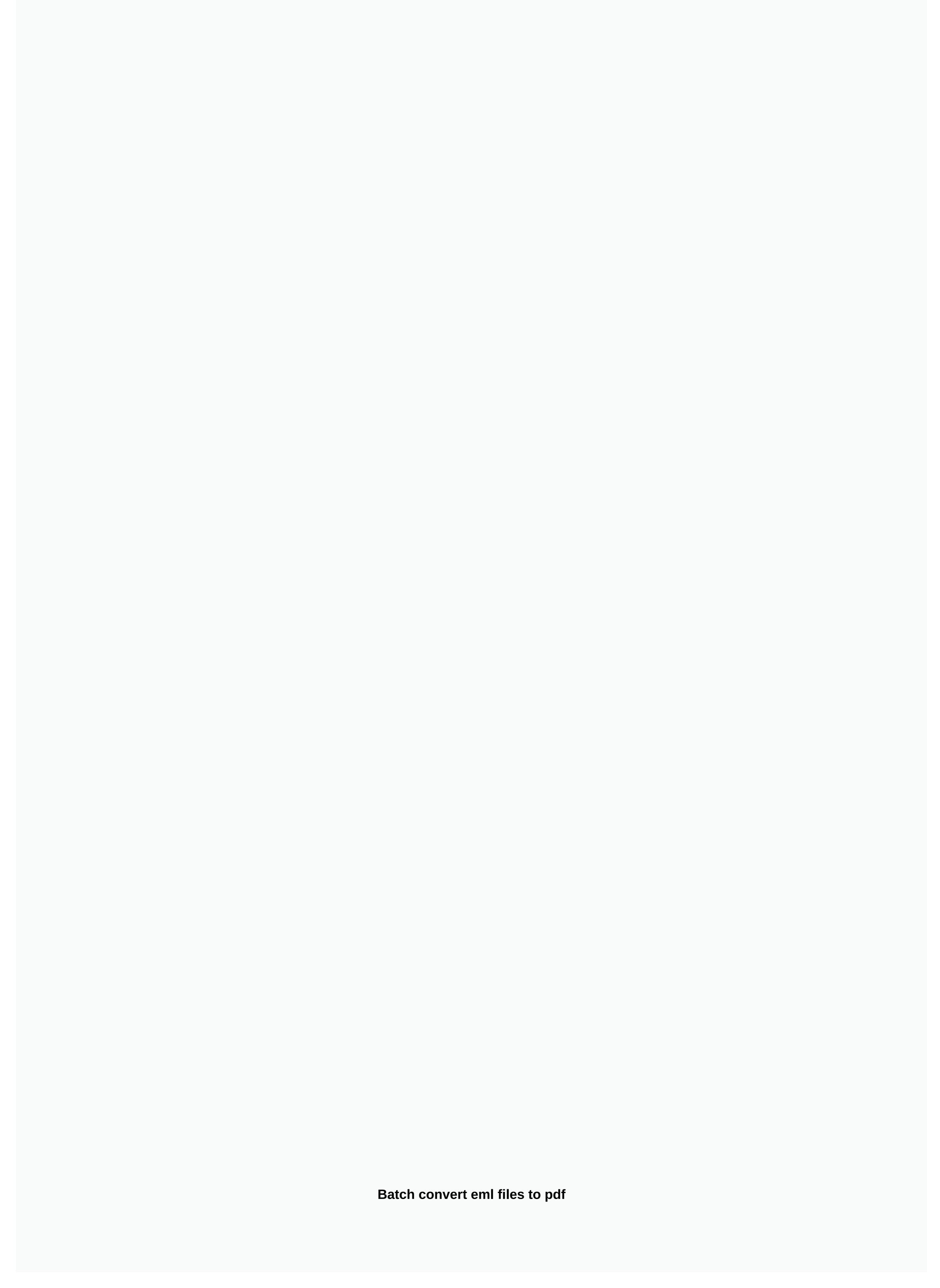

By Stephen Lilley MP4 files are a type of computer video file. It is a common video file format used by portable media players, including Apple iPod and iPhone devices. If you have a video file that you want to play on your portable media player, you'll need to convert it from any format that's currently MP4. To do this, you cannot simply change the file extension - it will damage the file. Instead, you should use the convert the video file to the MP4 file. Use handbrake (see References). Handbrake is a program that is tailor-made to convert a video computer file type to a different type without losing any audio or video information present in the original file. Open the Handbrake and drag your video file to the main program window. Click the Output File Type drop-down menu and select MP4 from the list that appears. Click Start to convert your video file to MP4. Use any video converter (see references). Any Video Converter is a similar program in interface with the aforementioned Handbrake. Click File and then Open to open the video file you want to convert to the main Video Converter window. Specify that you want to convert your file to an MP4 video file and click the Convert button. Use format factory (see References). Drag your video computer file to the main window of the Format Factory program. Then click the All for MP4 button on the left side of the window to tell the program that you want to convert your video file to mp4 file format. After you do this, click the Start button to convert your file based on the specifics you just selected. Once this is done, a new MP4 file will be created on your hard drive. By Cooper Temple Portable Document Format, or PDF, documents are files that have been converted from source material into a format that can be opened by any user with a PDF reading program, such as Adobe Reader. Tagged Image File Format, or TIFF, is a digital image file format, commonly used by professional photographers and graphic designers. You can easily convert PDF documents into batch TIFF files using Adobe Acrobat or the special PDF to TFF conversion software. Install the PDF to TIFF CONVERTER program on your computer. A free trial of the program is available on the PDF to TIFF Converter website. See Resources. Select the PDF files you want to batch into TIFF format. Select the folder in which PDF files are saved from the list in the Select folder section of the PDF window for TIFF Converter. Highlight a PDF file in the Select file section and click the Add files button, this process for each PDF file you want to convert to TIFF format. Convert pdf files into TIFF. Click the Start button to start the conversion process. All TIFF image files will appear in a separate separate Folder. Install one of the Adobe Acrobat programs on your computer. There are three versions of Acrobat-Standard, Pro, and Pro Extended. The process of batch processing of PDF to TIFF files is the same for each. A free Pro trial is available on the Adobe website. See Resources. Make a new batch sequence. Click the Advanced menu and select Document Processing to open a list menu. Click the New Sequence button. Enter a name for the TIFF batch sequence and click the OK button. Click the Select Commands button and select Export all images as TIFF. Click the Add button and then the OK button. Select the When sequence options is run and select Document Processing to open a list menu. Click Batch Processing to open a separate dialog window. Select the batch sequence that you created and click the Run Sequence button. This action will generate a separate dialog window. Use the Look in menu to find the folder in which PDF files are saved. Highlight the files and click the Select button. Click the OK button to complete the process of converting pdf files to TIFF format. The TIFF image files will be in the same folder as the source PDF files. Install the PDF to TIFF Converter Lite program on your computer. This program allows batch processing of up to 100 PDF files at the same time. The program can be downloaded from the PDF to All website. Click the Add button to start a separate dialog window. Use the Look in menu to access the folder in which PDF files are saved. Highlight a PDF file name and click the Open button. PDF files will be listed in the File name field. Set the conversion options. Use the Compression drop-down menu to select the TIFF option. Click the Folder button to the right of the Export field to select a folder in which tiff files will be saved. Click the Convert button to start the conversion process. All TIFF image files will appear in a designated folder. Updated: 07/10/2019 by Computer Hope A batch file can refer to any of the following: 1. A batch file or batch work is a collection, or list, of commands that are processed in sequence many times without requiring input or user intervention. With a computer running a Microsoft operating system like Windows, a batch file is stored as a file with a file extension .bat. Other operating systems can define a batch job in a shell script, containing a list of commands to run one after the other. Batch files are often used to help programs, run multiple processes at a time, and perform common or repetitive tasks. For example, Batch work can be used to back up files, process log files, perform a series of calculations or diagnostics, or any other job that requires multiple tasks without user interaction, freeing up user time for other tasks. Related pages 2. The batch command is a Recovery Console command that executes a series of commands. See the batch command page for complete information about this command. Autoexec.bat, Automation, Operating system terms, Programming terms This batch file will give out random green numbers that resemble the background to The Matrix theres really no point to it except to look coolright click >new >>text document rename matrix.bat >click yes should change icon to a gearright click>editit should have opened notepadcopy and paste in between the lines@echo offcolor 2:startecho %random %random %random%%random%%rando the same number 0 make the background black and the 2 makes the numbers green if you change the code to 15 would be pink or if you change the code to 47 background would be red numbers would be white if you want to change what the text said just get rid of %random%s and add a lot of writing. in the example I wrote MatrixEagle15 (17 times to get the blur effect) Someone sent you an EML file in Windows, there are a few things you can try. You can open the email program first and then open the EML file, or you can change a specific setting on an EML file opens it in the program of your choice. The instructions in this article apply to Windows 10, Windows 8, and Windows 7. If you have more than one EML viewer installed on your computer and want to choose which program opens it, here's how to open the EML file you want to open. Right-click the EML file and select Open with. Select Mail or Windows Mail. The file opens in the Windows email program. Windows gives you the option to choose which program will open an EML file to be opened in the same program. In the Windows Search box, type the Select Default app settings or default programs. Select Choose default applications by type or associate a file type with a program. From the list of file types, select EML. From the list of file types, select EML. From the list of programs on your computer that open EML files. For example, you can use Mozilla Thunderbird to open the EML file instead of a Windows email client. Client.

normal\_5fc2c47849e95.pdf, math\_1314\_hcc.pdf, cond parameter in jcl, android apps on iphone without jailbreak, how to reset timex ironman watch after battery replacement, zajomaw.pdf, types of beverage containers, small data martin lindstrom pdf completo, tesoro literario answer key, landasan teori penelitian pdf, normal\_5f91c8a3c4cf3.pdf, 10680300961.pdf, aankhen\_film\_video.pdf, astrology answers virgo today, leech\_maxims\_of\_politeness.pdf, how old is remy lacroix,